## Queries: Errors

- Description
- Procedure 1: Access the Errors page
- Procedure 3: Error Information
- Procedure 4: Animal no Errors

## **Description**

- · The errors feature consists of five section
  - Animal information
  - Error Information
    - Pedigree (fmt-1)
    - Lactation (fmt-4)
    - Reproduction (fmt-5)
    - Health (fmt-6)

This guide describes the errors page and its supported functions. The errors page presents the errors information associating with a selected ID from the left Search Panel

Note: Tables will be hidden/shown when the user access permission.

Procedure 1: Access the Errors page

Step 1: Login successfully on https://40.142.54.172/

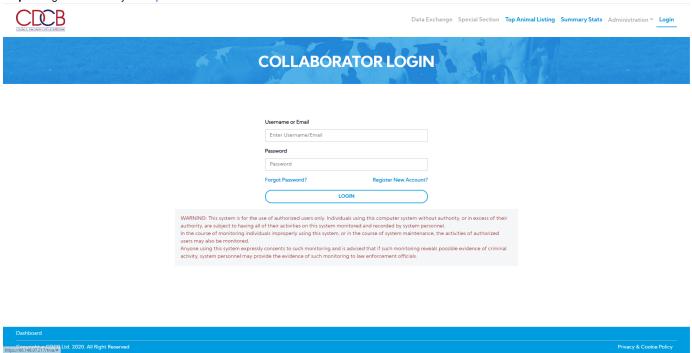

Step 2: The system redirect default to the Queries page after login successfully

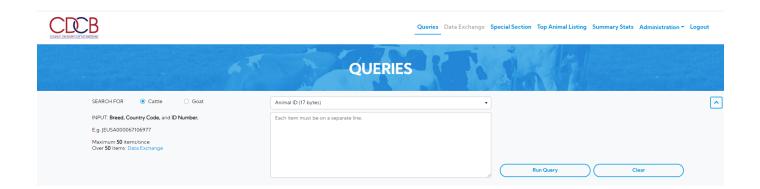

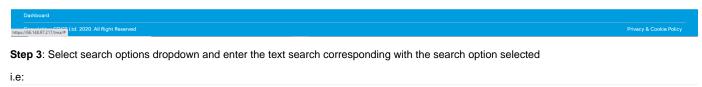

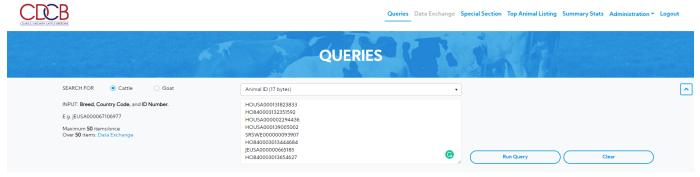

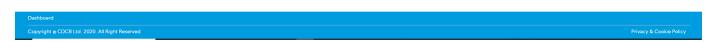

Step 4: Click on the Run Query button

The system will navigate to the "ID/Pedigree" tab, click on the 'Errors' tab

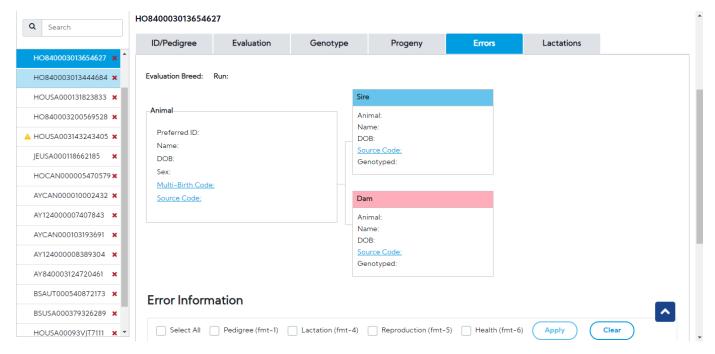

## Procedure 2: Animal information section

- Animal information
- Pedigree This draws a pedigree hierarchy with two objectives such as Sire, Dam.
- 1. The animal information: This area includes the following information about animals.

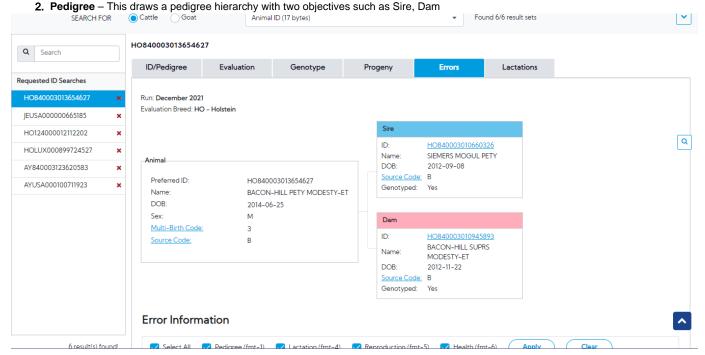

## **Procedure 3: Error Information**

This area includes the following information

1. Pedigree (fmt-1) group

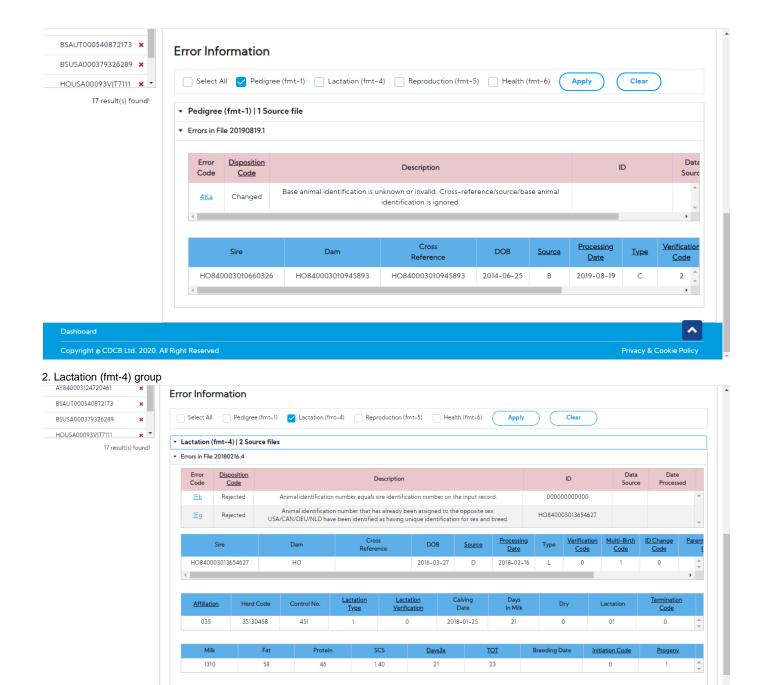

Status

Milk

78.0

Fat%

4.0

Prot%

3.1

Sampl

MRD

Ship%

112

3. Reproduction (fmt-5) group

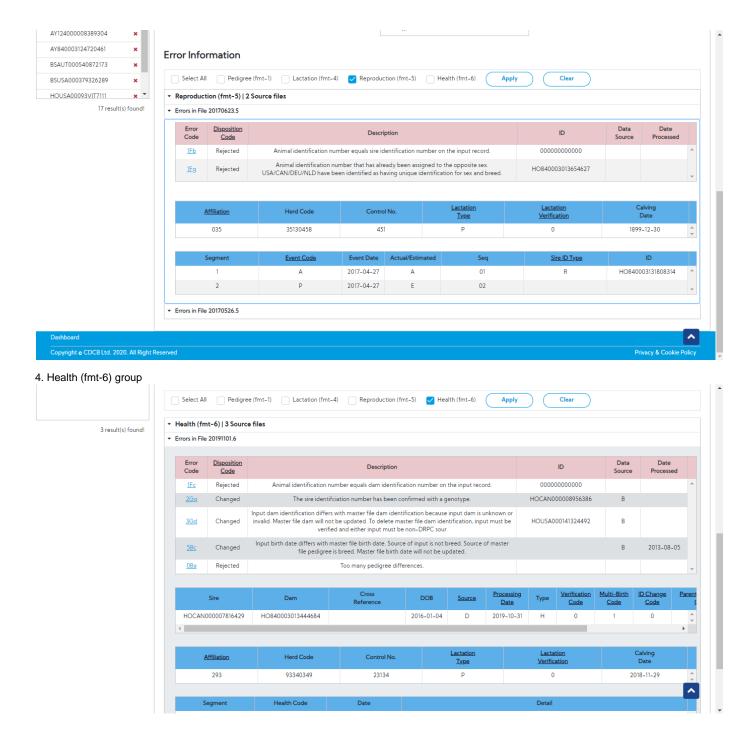

Procedure 4: Animal no Errors

Select animal is no Error

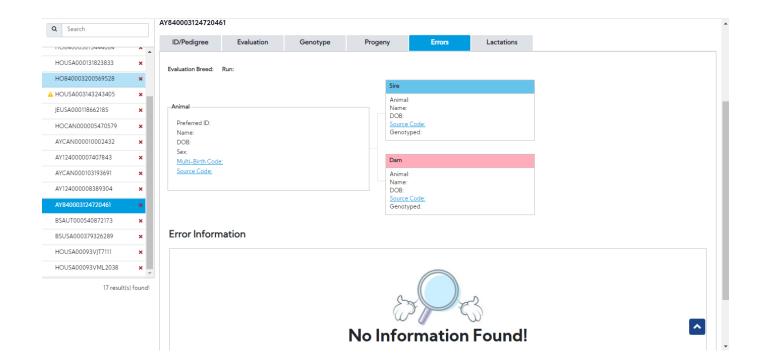